VII CONGRESSO INTERNACIONAL DE ENSINO DA MATEMÁTICA

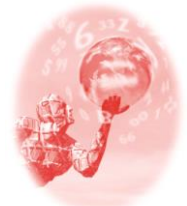

**ULBRA – Canoas – Rio Grande do Sul – Brasil.**

04, 05, 06 e 07 de outubro de 2017

Relato de Experiência

# **O SOTWARE CMAPTOOLS COMO RECURSO DIDÁTICO PARA O ENSINO DO PRINCÍPIO MULTIPLICATIVO DE CONTAGEM**

**Alisson de Souza Jesuino<sup>1</sup> Lisandro Bitencourt Machado<sup>2</sup> Margarete Farias Medeiros<sup>3</sup>**

#### **Educação Matemática, Tecnologias Informáticas e Educação à Distância**

**Resumo**: O presente artigo refere-se a uma experiência da utilização do *software CmapTools* como recurso didático para o ensino do Princípio Multiplicativo. A atividade foi proposta na disciplina de Educação Matemática e Tecnologias do curso de Licenciatura em Matemática do Instituto Federal Catarinense - *Campus* Avançado Sombrio, e consistia na elaboração de uma sequência didática utilizando *softwares* para ensinar algum conteúdo de Matemática, a ser escolhido pelos acadêmicos. O principal objetivo com o uso deste *software* foi o aprimoramento da organização/sistematização para resolver problemas de contagem. Levou-se em conta os relatos dos acadêmicos, descritos em suas páginas e fatos que ocorreram durante a apresentação. O *software* é utilizado para elaboração de mapas conceituais, o que fez-se no presente trabalho foi utilizá-lo para outro fim, ou seja, para introduzir um conteúdo da Matemática por meio de representações. Os acadêmicos participantes da experiência perceberam o enfoque diferenciado dado ao *software*, bem como sua contribuição para a organização/sistematização para resolver problemas de contagem e também para a construção do conceito trabalhado.

**Palavras Chaves**: *CmapTools*. Sequência Didática. Princípio Multiplicativo.

### **INTRODUÇÃO**

1

Este artigo discorrerá sobre uma experiência da utilização do *software CmapTools* como recurso didático para ensino e aprendizagem do Princípio Multiplicativo.

O *Software,* segundo informações disponibilizadas no *site*, originou-se a partir de uma pesquisa feita pelo Instituto Florida para Cognição Humana e de Máquina (IHMC). O IHMC, como descrito no *site*, [https://www.ihmc.us/about/aboutihmc/,](https://www.ihmc.us/about/aboutihmc/) é um Instituto de pesquisa, sem fins lucrativos, e seu objetivo principal é "alavancar e ampliar a capacidade humana".

<sup>1</sup> Acadêmico do Curso de Licenciatura em Matemática. Instituto Federal Catarinense – *Campus*  Avançado Sombrio. alissomsouza96@gmail.com

<sup>2</sup> Professor Me. do Curso de Licenciatura em Matemática. Instituto Federal Catarinense – *Campus*  Avançado Sombrio. lisandro.machado@santarosa.ifc.edu.br

<sup>3</sup> Professora Me. do Curso de Licenciatura em Matemática. Instituto Federal Catarinense – *Campus*  Avançado Sombrio. margarete.medeiros@sombrio.ifc.edu.br

A experiência foi proposta na disciplina de Educação Matemática e Tecnologias<sup>4</sup> do curso de Licenciatura em Matemática do Instituto Federal Catarinense - *Campus* Avançado Sombrio. Em um primeiro momento, elaborou-se uma sequência didática que necessariamente se utilizasse de algum *software* para ensinar Matemática, e o tema poderia ser escolhido pelo acadêmico. O segundo momento destinou-se à apresentação aos alunos que cursam a disciplina.

Os problemas de contagem, geralmente, são visto pelos alunos como os mais complexos. Um dos grandes problemas está em estabelecer estratégias de raciocínio coesas. Em conformidade com Pessoa (2009, *apud* FERREIRA, 2013, p. 15):

> Os problemas que envolvem os conceitos combinatórios constituem-se em verdadeiros desafios para os estudantes, pois exigem o desenvolvimento do raciocínio e a capacidade de reflexão, já que é preciso compreender regularidades, estabelecer relações e esgotar todas as possibilidades sem deixar de contar nenhum elemento

Outro agravante no processo de ensino-aprendizagem da análise combinatória, bem como, do Princípio Multiplicativo é apontado por Lima; Carvalho; Wagner; Morgado (2006). Estes autores discutem que a dificuldade no ensino deste conteúdo se deve ao fato de ser trabalhado apenas no segundo ano do Ensino Médio, e defendem a necessidade de trazer estes conceitos já no Ensino Fundamental.

O uso da tecnologia para o ensino, de maneira geral, contribui de forma positiva, pois, de acordo com Valente (1999, p. 83): "A sociedade do conhecimento requer indivíduos criativos e com capacidade para criticar construtivamente, pensar, aprender sobre aprender, trabalhar em grupo e conhecer seus próprios potenciais".

E Medeiros (2017, p. 80) contribui afirmando que:

Com o avanço das tecnologias móveis e a possibilidade de utilização de *softwares* nas interações educacionais, e estas se fazendo presente cada vez mais em sala de aula, evidenciamos que o professor não pode ficar alheio a estes fatos, é necessário usufruir destes recursos.

Com isso, justifica-se a escolha do Software *CampTools* para ensinar o Princípio Multiplicativo, pois, como aponta Júnior (2013, p. 442):

> A definição se refere à caracterização do conceito, sendo este mais do que a verbalização das características de um termo ou objeto, vinculando-se a uma atividade psicológica complexa que consiste em abstrair as características essenciais de determinado termo ou objeto, estabelecendo discriminações, relações e representações para chegar a uma generalização.

1

<sup>4</sup> emt2015.pbworks.com

Ao utilizar o *software CmapTools*, postula-se a criatividade do aluno e ainda possibilita-o fazer representações para favorecer a abstração e construção do conceito, para isso parte-se de situações problemas mais simples até situações mais complexas que preconizam a generalização.

#### **DESENVOLVIMENTO**

Durante todo o decorrer da disciplina de Educação Matemática e Tecnologias, buscou-se estudar/investigar, *softwares* que auxiliassem no processo de ensino e aprendizagem de Matemática, bem como, embasamentos teóricos que pudessem contribuir para a formação do professor. Todas as atividades realizadas em aula deveriam ser disponibilizadas em um site, criado pela ferramenta *Pbworks<sup>5</sup>* individualmente no primeiro dia de aula.

Em um primeiro momento buscou-se *softwares* para o ensino de matemática, sendo que cada acadêmico deveria eleger pelo menos cinco e relatar, no *site*, quais as funções e benefícios de utilizar tal *software* para o ensino e aprendizagem Matemática.

Posteriormente, tinha-se que elaborar uma sequência didática utilizando um *software* de um conteúdo da matemática, a ser escolhido pelo próprio acadêmico. O próximo momento constituiu-se da apresentação da sequência para os acadêmicos da disciplina, sendo que o tempo estipulado para apresentação foi de, aproximadamente, cinquenta minutos. Em seguida destinou-se ao manuseio do *software,* por aproximadamente mais cinquenta minutos. Neste momento todos os acadêmicos utilizavam o *software*, opinavam sobre a apresentação e retratavam o que mais os chamou atenção, destacando as contribuições que o *software* poderia proporcionar e quais suas limitações para o aprendizado em Matemática.

Inicialmente, na apresentação, pediu-se para que todos abrissem o *software*, escolhesse a opção arquivo, na extremidade superior esquerda, e "novo *Cmap*". Com esses comandos abriu-se um ambiente para construção de mapas conceituais.

Perguntou-se o que entendia-se por contagem. Em seguida explicou-se, Iezzi *et al*. (2010, p. 252):

1

o número de possibilidades para construir a sequência  $(a_1, a_2, a_3, \dots, a_k)$ , tomando  $n_k$  como o número de maneiras distintas de escolhas de  $n_k$ , a partir

da escolha anterior, é:  $n_1 \cdot n_2 \cdot n_3 \cdot ... \cdot n_k$ . Esse resultado é conhecido como Princípio Fundamental da Contagem (PFC) ou Princípio Multiplicativo e serve de base para resolução de problemas de contagem.

Em seguida colocou-se a seguinte problematização: "Existem 2 vias de locação de uma cidade A para uma cidade B e 3 vias de locação da cidade B para a cidade C. De quantas maneiras se pode ir de A a C, passando por B?" (DANTE, 2005, p. 285).

Disponibilizou-se alguns minutos para pensar como resolver e em seguida, solicitou-se que fossem organizados as estratégias de resolução por meio de mapas conceituais feitos manualmente. Em seguida, construiu-se o seguinte mapa conceitual com a classe (Figura 1).

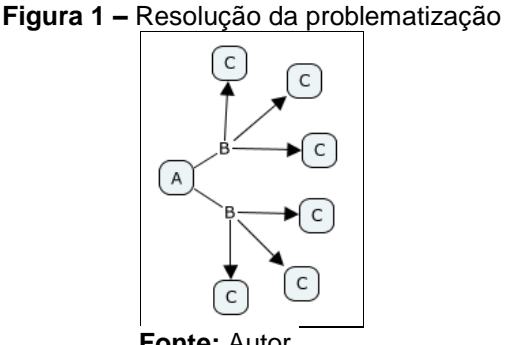

**Fonte:** Autor.

Para construção, explicou-se que para iniciar um *Cmap*, dá-se duplo-clique em qualquer lugar do ambiente de criação. Após o duplo-clique, abrirá um *link* (balão), dentro do *link*, dá-se novamente duplo-clique, e escreve-se A, como mostra a Figura 2.

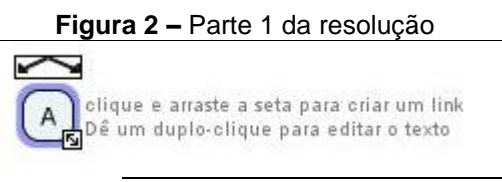

**Fonte:** Autor.

De acordo com a Figura 2, ao arrastar as setas acima do *link* cria-se um novo, como mostra a Figura 3.

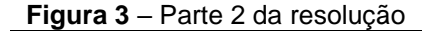

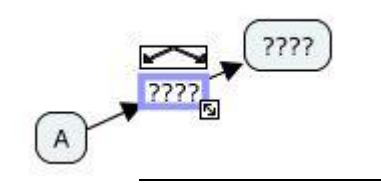

**Fonte:** Autor.

Da mesma forma feita anteriormente, deu-se um duplo-clique no *link* consecutivo ao *link* A e escreveu-se B. Desta forma, criou-se o *Cmap* da figura 1.

Os *links* podem ser configurados, de acordo com sua cor, forma, entre outros. Para fazer estas configurações, com o *Cmap* aberto, na extremidade superior, aparecerá algumas opções de configurações, escolhe-se "Janela", e "Exibir estilos", e outra opção é o atalho Ctrl+T. Com este comando abrirá uma janela de estilos, e nela pode-se configurar: fonte, objeto, linha e *Cmap*. A fonte refere-se ao estilo que deseja-se escrever, o objeto refere-se as características dos *links*, nesta opção podese mudar a cor, formato, inserir e excluir sobra entre outras características que podem ser alteradas. A linha refere-se a espessura, formato e a direção da linha que liga dois *links. O Cmap*, configura, basicamente, o plano de fundo.

Após esta breve explicação, disponibilizou-se no *site*: *matematicajesuino.pbworks.com.br*<sup>6</sup> *,* na semana 13, alguns exercícios para trabalhar com a resolução de problemas de contagem utilizando o *Software CmapTools*.

A seguir, tem-se os exercícios propostos na apresentação, bem como, suas resoluções utilizando o *software.*

Primeiro exercício: "Pedro tem 5 camisetas (branca, amarela, verde, azul e vermelha) e 3 calças (laranja, cinza e marrom). De quantas maneiras diferentes ele poderá se vestir, usando uma calça e uma camiseta?" (GIOVANNI; BONJORNO, 2005, p. 144).

Este exercício tinha por finalidade a familiarização com o *software.* A resolução foi feita de acordo com a figura 4, a seguir.

1

<sup>6</sup> O site foi criado pelos próprios acadêmicos que cursavam a disciplina de Educação Matemática e Tecnologias

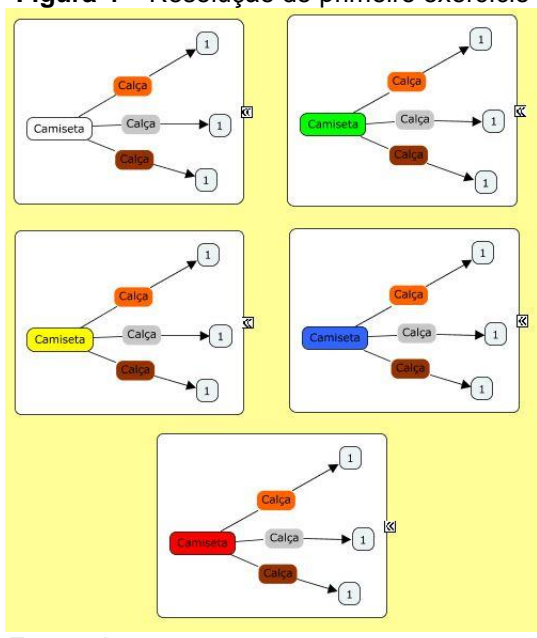

**Fonte:** Autor.

Para resolução, elaborou-se apenas o primeiro *Cmap,* onde em cada *link*  escreveu-se calça ou camiseta, e a cor que pintou-se correspondia com as cores das peças de roupas descritas no problema. Logo, no primeiro *Cmap* desenhado, visualizou-se 3 possibilidades, caso Pedro utilizasse a camiseta branca com as três calças possíveis. O retângulo envolto dos *Cmaps*, são denominados pelo *Software*, de Grande Nó. Para ativar este recurso seleciona-se o objeto, clica-se com o botão direito do *mouse, onde* abrirá uma nova janela. Em seguida, seleciona-se com o botão esquerdo a opção "grande nó", e abrirá outra janela, opta-se por criar, conforme a figura 5. Com o Grande Nó criado copiou-se o mesmo *Cmap* mais quatro vezes. Depois só alternou-se as cores da camiseta, sendo assim, o resultado será: Pedro tem 15 maneiras distintas de utilizar suas 5 camisetas de cores distintas com suas três calças também distintas entre si.

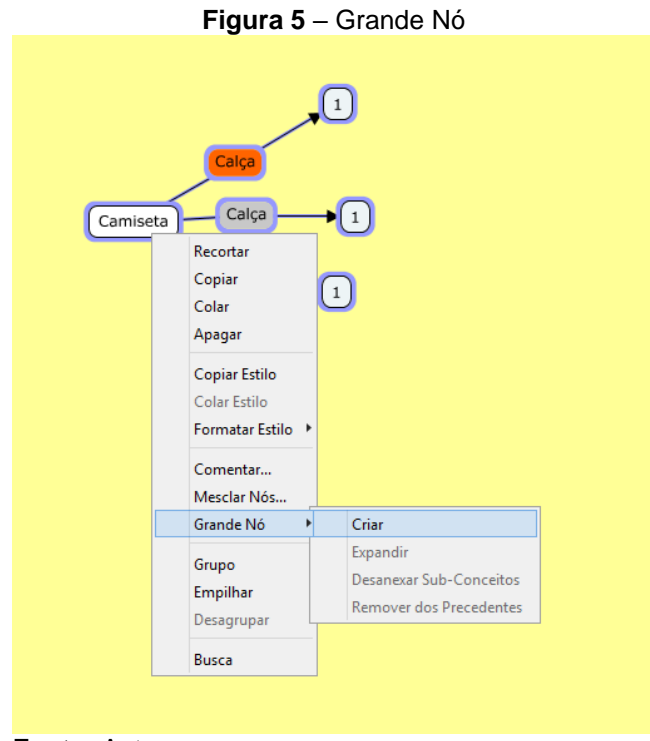

**Fonte:** Autor.

Segundo Exercício: Um senhor, possui uma cunicultura, criação de coelhos, composta por 4 casais de coelhos. Certo dia decidiu escolher dois casais de coelhos para fazer um experimento, afim de melhorar a sua criação. Quantas duplas distintas ele poderá escolher?

O objetivo deste problema foi mostrar como resolver um problema de Combinação Simples sem precisar de fórmula. A resolução está na figura 6.

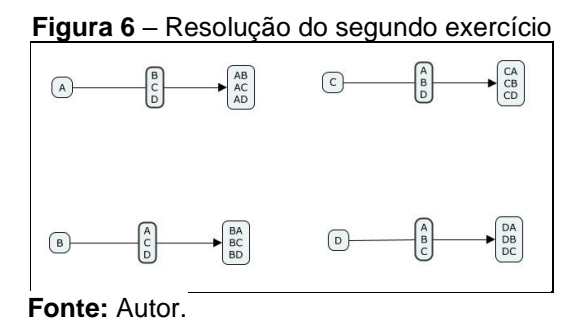

Em um primeiro momento, acordou-se que cada casal de coelhos seria denominado por uma letra maiúscula. Fazendo-se todas as possibilidades possíveis tem-se no total 12 possibilidades de escolha. No entanto, se escolher AB e BA escolher-se-á o mesmo casal, assim como em AC e CA, DA e AD, BC e CB, BD e DB, DC e CD. De modo análogo, obtém-se a solução dividindo o número de possibilidades por dois. Logo, o criador poderá escolher de 6 modos diferentes dois casais, dentre quatro.

Terceiro exercício: "Quantos números de dois algarismos podemos formar sabendo que o algarismo das dezenas corresponde a um múltiplo de 2 (diferente de zero) e o algarismo das unidades a um múltiplo de 3?" (DANTE, 2005, p. 285).

Este exercício tinha como objetivo instigar o aluno a fixar uma variável e alternar outras. A resolução encontra-se na figura 7.

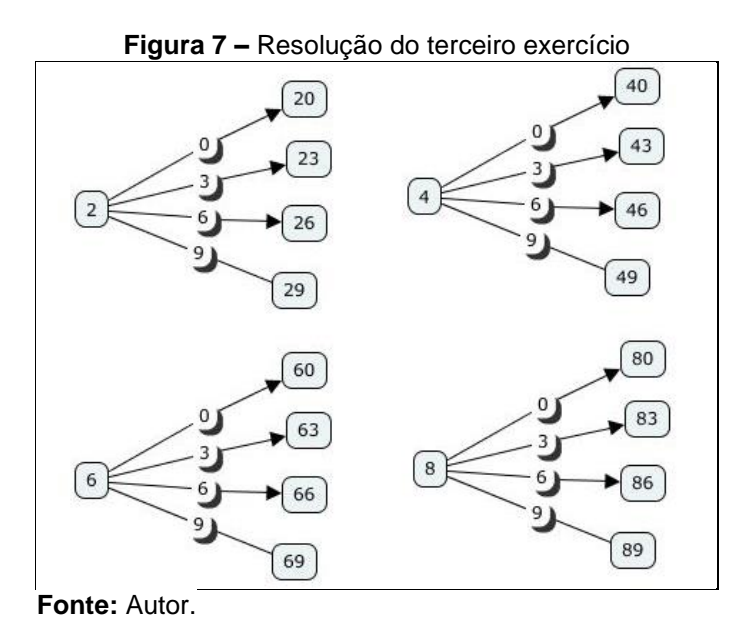

O primeiro requisito para resolver este problema era pautar quais os múltiplos de 2 diferente de zero  $( \neq 0)$  e os múltiplos de 3. A resolução foi organizada na mesma ordem que escreve-se um número, isto é, deixou-se os múltiplos de dois, que na eventualidade constituiriam as dezenas, no lado esquerdo e os múltiplos de três do lado direito. Criou-se o primeiro Cmap, copiou-se mais três vezes e alternou-se os número da dezena. Nos últimos *links*, da direita para a esquerda, colocou-se os possíveis números formados com os requisitos do exercício. Contando todos eles, resultou em 16 possibilidades.

Quarto exercício: "Para eleição do corpo dirigente de uma empresa, oito pessoas são pré-selecionadas. De quantas maneiras distintas poderão ser escolhidos presidente, vicepresidente e diretor financeiro?" (IEZZI *et al.*, 2010, p. 263).

O principal objetivo deste exercício foi levar o aluno à generalização. Veja a resolução, figura 8.

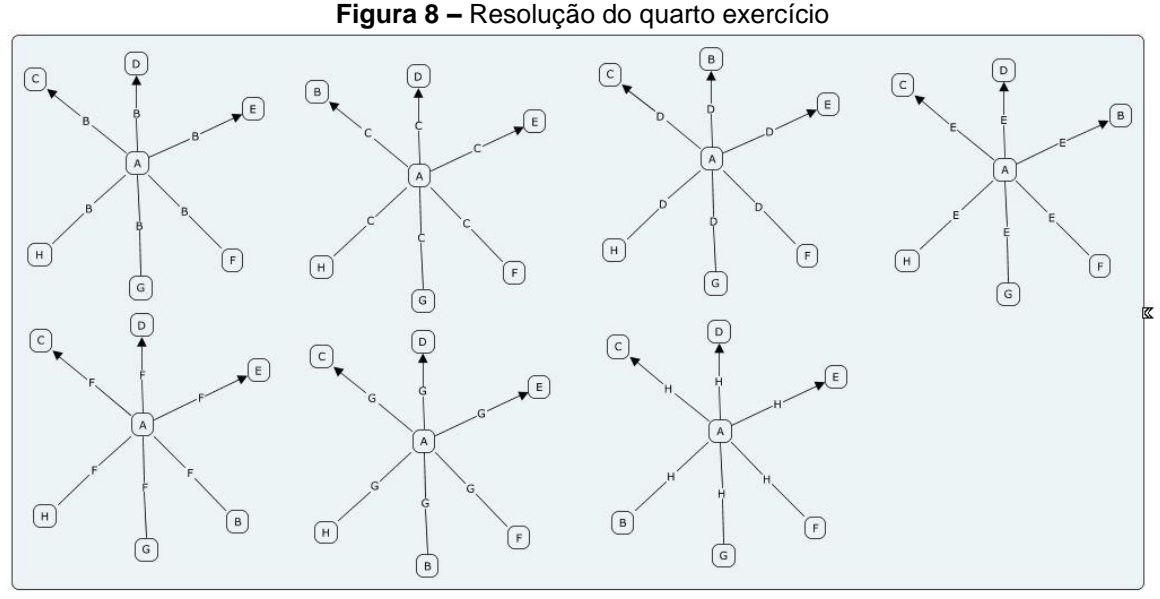

**Fonte:** Autor.

Determinou-se que cada pessoa seria representada por uma letra maiúscula. O *Cmap* construído acima, viabilizou as possibilidades de escolher-se a pessoa A como presidente, ou seja, tem-se  $6.7 = 42$  maneiras distintas de formar um corpo dirigente com a pessoa A ocupando o cargo de presidente. De maneira análoga, há mais 7 pessoas que podem ocupar o cargo de presidente. Logo, há 7.42 + 42 = 336 ou 8.42 = 336, maneiras distintas de serem selecionas três pessoas para presidente, vice-presidente e diretor financeiro, dentre as oito disponíveis.

Segundo relatos descritos pelos participantes em suas páginas virtuais, foi muito positiva a maneira como explorou-se o conteúdo por meio do software, uma acadêmica relatou: "*O colega Alisson nesta semana inovou na minha opinião. Sua oficina foi sensacional porque utilizou o CmapTools. Sim, já usei esse software, mas para fazer mapas conceitual de textos. Ele trouxe uma proposta sobre princípio multiplicativo e o que eu mais gostei foi a ideia de organizar o pensamento, achei incrível."*

Outro acadêmico relatou: *"Utilizou-se do software [CmapTools] para introduzir o conteúdo de análise combinatória, uma excelente exploração, a ferramenta permite organizar a forma de pensar sobre um determinado problema."*

De acordo com relatos descritos, pode-se perceber que o que chamou atenção foi o modo como o software foi utilizado e como o mesmo ajuda na sistematização/organização a fim de resolver o problemas.

As formas de resolver os problemas propostos foram as mais variadas, e observou-se facilidade no manuseio do *software*, entretanto, houve dificuldades na organização, de forma estratégica, a propósito de resolver o problema.

A dificuldade de fixar variáveis foi visível, por exemplo, poucos dos participantes, para resolver o primeiro exercício, fixaram as três cores distintas de calças e variam as camisetas.

Durante a apresentação interagiu-se com todos os acadêmicos para auxiliá-los e investigar de que forma estavam resolvendo.

#### **CONSIDERAÇÕES FINAIS**

Ao aplicar a sequência didática com o acadêmicos de Licenciatura em Matemática, pode-se perceber que a dificuldade encontrada na análise combinatória não está em fazer as operações de multiplicação, no caso do princípio multiplicativo contemplado no presente estudo, o grande problema dos alunos, neste conteúdo, está em interpretar e organizar de modo coeso o pensamento a fim de resolver determinado problema. No momento da aplicação, percebeu-se a grande dificuldade em conseguir fixar variáveis.

Considera-se importante e necessário o uso de softwares no ensino e aprendizagem e que os mesmos possam auxiliar nas suposições e generalizações, contribuindo, assim, com o uso do "quadro e giz". A utilização do CmapTools como um recurso didático para introdução de um conteúdo torna o aluno o sujeito ativo do processo de construção de conhecimento, uma vez que "a oportunidade que o computador oferece como ferramenta, para ajudar o aprendiz a construir conhecimento e a compreender o que faz, constitui uma verdadeira revolução do processo de aprendizagem e uma chance para transformar a escola" (VALENTE; 1990, p. 83).

A partir dos relatos apresentados dos comportamentos observados, além dos resultados nas soluções dos problemas apresentados, verificou-se que os acadêmicos perceberam o enfoque diferenciado dado ao software.

Em um próximo momento da pesquisa, almeja-se aplicar esta sequência didática com alunos do Ensino Fundamental Médio.

## **REFERÊNCIAS**

DANTE, Luiz Roberto. **Matemática.** 1 ed. São Paulo: Ática, 2005.

FERREIRA, Francinária Parente. **Análise Combinatória no Ensino Médio:** uma abordagem sem o uso de fórmulas. 2013. 94 f. Dissertação – (Mestrado Profissional em Matemática) – Universidade Federal do Vale do São Francisco, Juazeiro, 2013. Disponível em: <

[http://portais.univasf.edu.br/profmat/dissertacoes/francinaria\\_parente\\_ferreira\\_turma](http://portais.univasf.edu.br/profmat/dissertacoes/francinaria_parente_ferreira_turma_2011.pdf) [\\_2011.pdf>](http://portais.univasf.edu.br/profmat/dissertacoes/francinaria_parente_ferreira_turma_2011.pdf). Acesso em: 03/06/2017.

GIOVANNI, José Ruy; BONJORNO, José Roberto. **Matemática Completa**. 2 ed. São Paulo: FDT, 2005

IEZZI, Gelson; DOLCE, Osvaldo; DEGENSZAJN, David; PÉRICO, Roberto; ALMEIDA, Nilze. **Matemática:** ciência e aplicações. 6 ed. São Paulo: Saraiva, 2010.

JÚNIOR, Valter Carabetta. A utilização de mapas conceituais como recurso didático para a construção e inter-relação de conceitos. **Revista Brasileira de Educação Médica**, Rio de Janeiro, v. 37, p. 441-447, mai. 2013. Disponível em: < [http://www.scielo.br/pdf/rbem/v37n3/17.pdf>](http://www.scielo.br/pdf/rbem/v37n3/17.pdf). Acesso em: 03/06/2017.

LIMA, Elon Lages; CARVALHO, Paulo Cezar Pinto; WAGNER, Eduardo; MORGADO, Augusto César. **Temas e Problemas Elementares.** 12 ed. Rio de Janeiro: SBM, 2006.

MEDEIROS, M. F.; VALLETTA, D.; RIBEIRO, E. M. P.; DABOIT, K. L. S.; MAGAGNIN, E. B. (2017). A Atenção Voluntária na Construção de Conceitos Trigonométricos em Ambientes de Geometria Dinâmica. In: **Brazilian Journal of Computers in Education** (Revista Brasileira de Informática na Educação - RBIE), 25(1), 77-93. Disponível em [<http://www.br](http://www.br-ie.org/pub/index.php/rbie/article/view/7084/4990)[ie.org/pub/index.php/rbie/article/view/7084/4990.](http://www.br-ie.org/pub/index.php/rbie/article/view/7084/4990)> Acesso 15 jun.2017

VALENTE, José Armando. **Análise dos diferentes tipos de softwares usados na educação**. In: Valente, José Armando (Org.). Computador na sociedade do conhecimento. Ministério da Educação: 1999, 71-85. Coleção Informática para a Mudança na Educação.